## Piyomaru Software Working With Google Drive File Stream (GDFS)

Takaaki Naganoya

### GoogleDriveとは?

- ●Google版のDropboxみたいなもの(Personal版)と●インターネットNASみたい なもの (G Suite版) が存在する。後者の正式名称は「Google Drive File Stream」
- Personal版は無料(容量増加は有料)、G Suiteは企業/ワークグループ向けの有料版
- G Suiteは3エディションある(Basic、Bussiness、Enterprise)
- G Suiteの全エディションは14日間の無料試用期間が設けられている
- メンバー間の共有ボリウム「チームドライブ」が利用できるのは、G Suiteの 「Bussiness」あるいは「Enterprise」のみ
- Personal版をDesktopに統合(特定フォルダのシンクロ)するためのソフトウェアは、 Google純正の「バックアップとシンクロ」、ドライブとしてマウントするソフトウェ アには、サードパーティの「CloudMounter」などがある。G Suite版には「Google Drive File Stream」(Google純正)が存在し、インターネットNASとしてデスクトッ プにマウントできる
- FTPソフトウェア「Transmit 5」に「Google Drive」へのアクセス機能があり、各種 File Systemをマウントできるとあるが、Google Drive(Personal)をマウントする ことはできなかった(サポートしていない旨、ワーニングが出た)

# Google Driveをマウントするソフト Transmit 5(アクセスできるがマウントできない) CloudMounter **CloudMounter** CloudMounter CloudMounter バックアップと同期 Personal版Google Drive G Suite版Google Drive (File Stream) マウントできる マウントできる

### GoogleDrive File Stream (1/2)

コマンドラインからインストールを実施するが、コマンドにDrive名直打ち

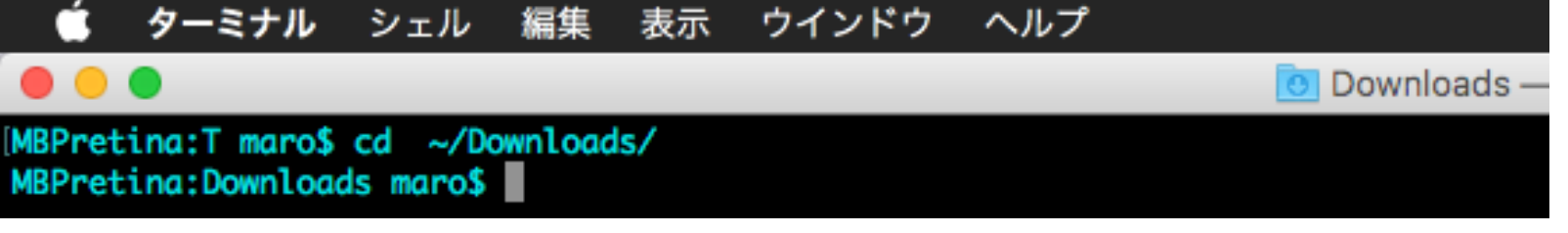

hdiutil mount GoogleDriveFileStream.dmg; sudo installer -pkg /Volumes/

Install\ Google\ Drive\ File\ Stream/GoogleDriveFileStream.pkg -target "/

Volumes/Macintosh HD"; hdiutil unmount /Volumes/Install\ Google\ Drive\ File\ Stream/

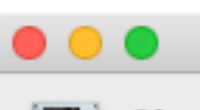

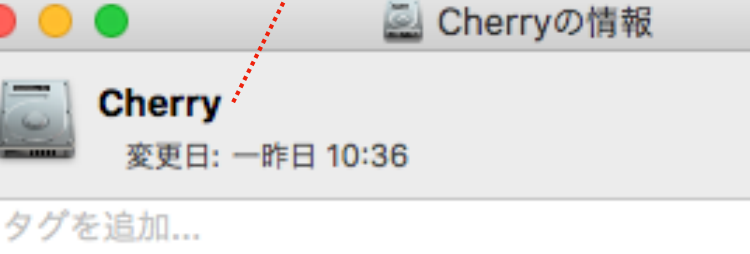

Boot Drive (startup disk) の名称 を変更している場合には、本コマン ドの内容も書き換える必要がある

```
▼ 一般情報:
```

```
種類: ボリューム
    作成日: 2012年5月23日水曜日 5:38
    変更日: 一昨日 10:36
 パージョン: 10.12.6
フォーマット: Mac OS拡張 (ジャーナリング)
     容量: 499.06 GB
```
### GoogleDrive File Stream(2/2)

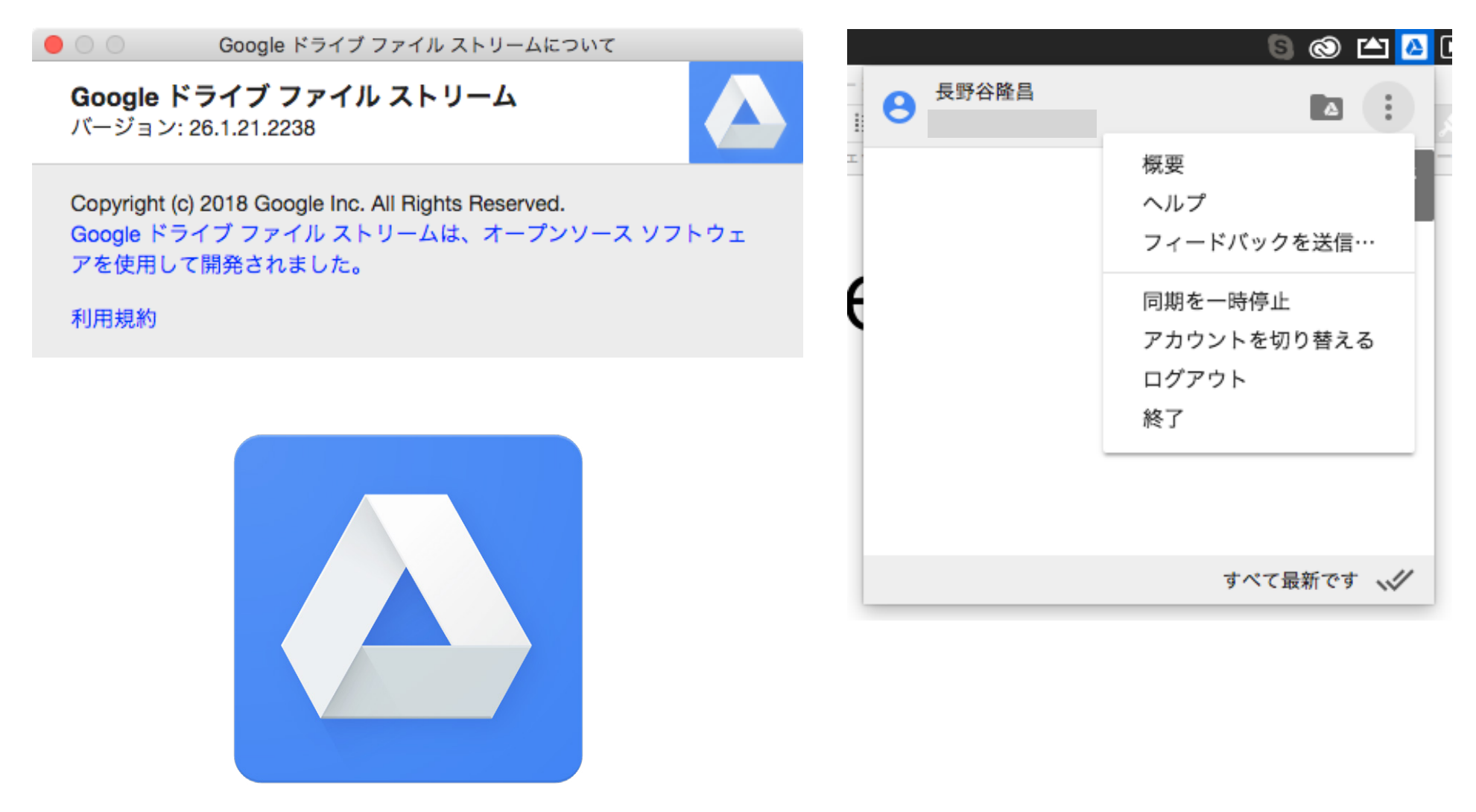

Google Drive File Stream

### Personal版 Google Drive

PC, スマートフォンなどの個人所有のデバイス間でのデータ共有が目的

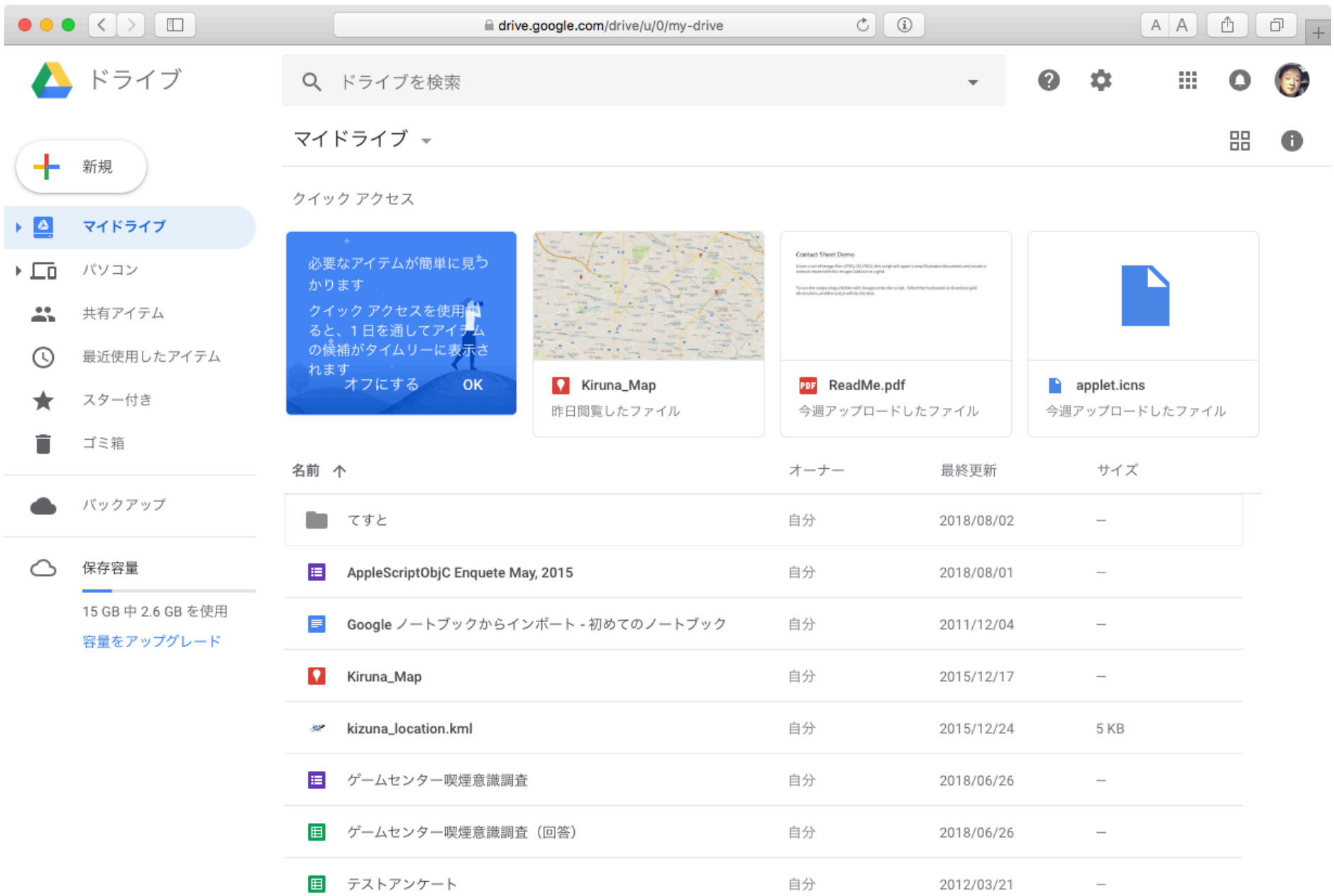

### G Suite版 Google Drive

組織内で共有できる「チームドライブ」の存在が異なる(Business以上)

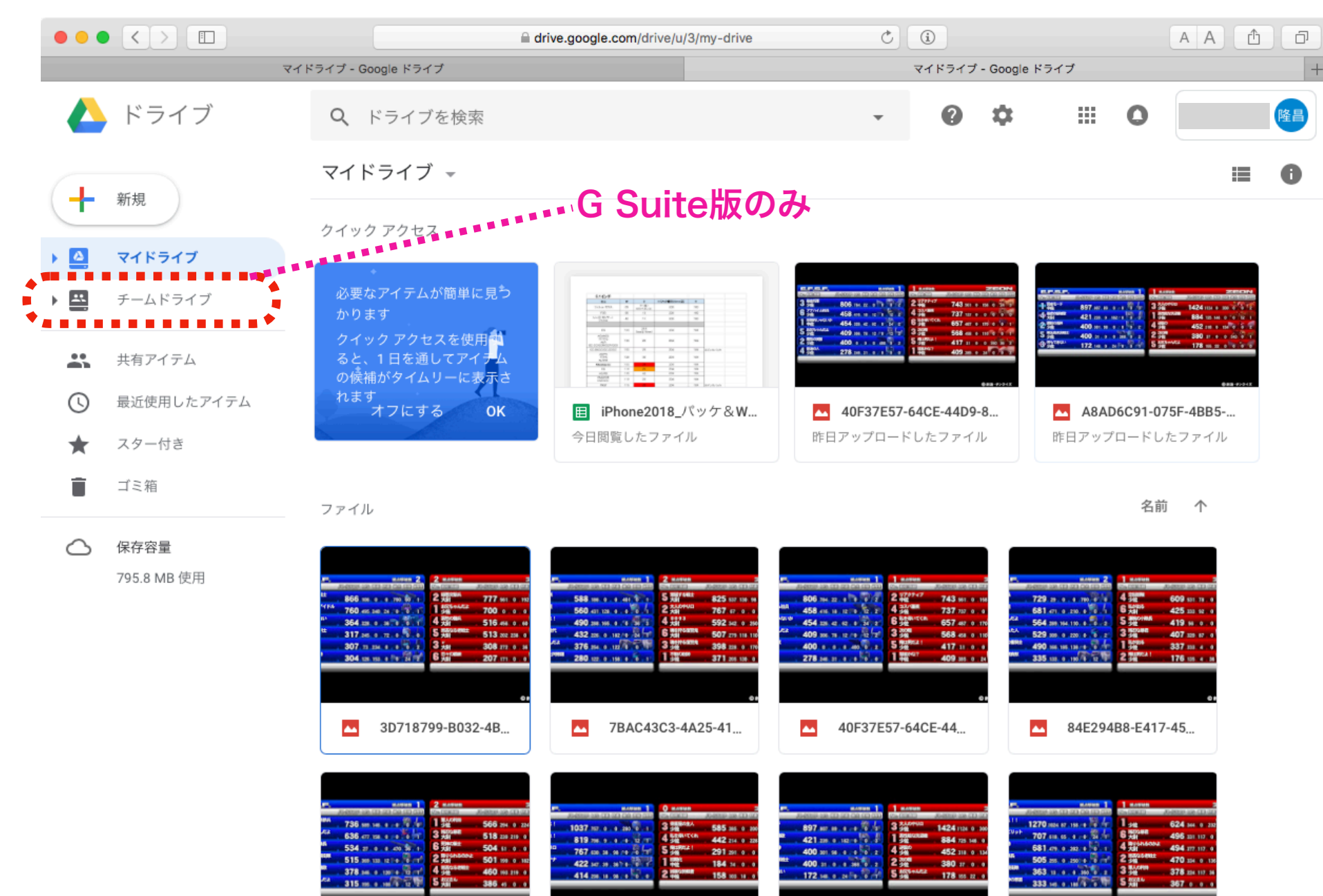

ベンチマーク結果

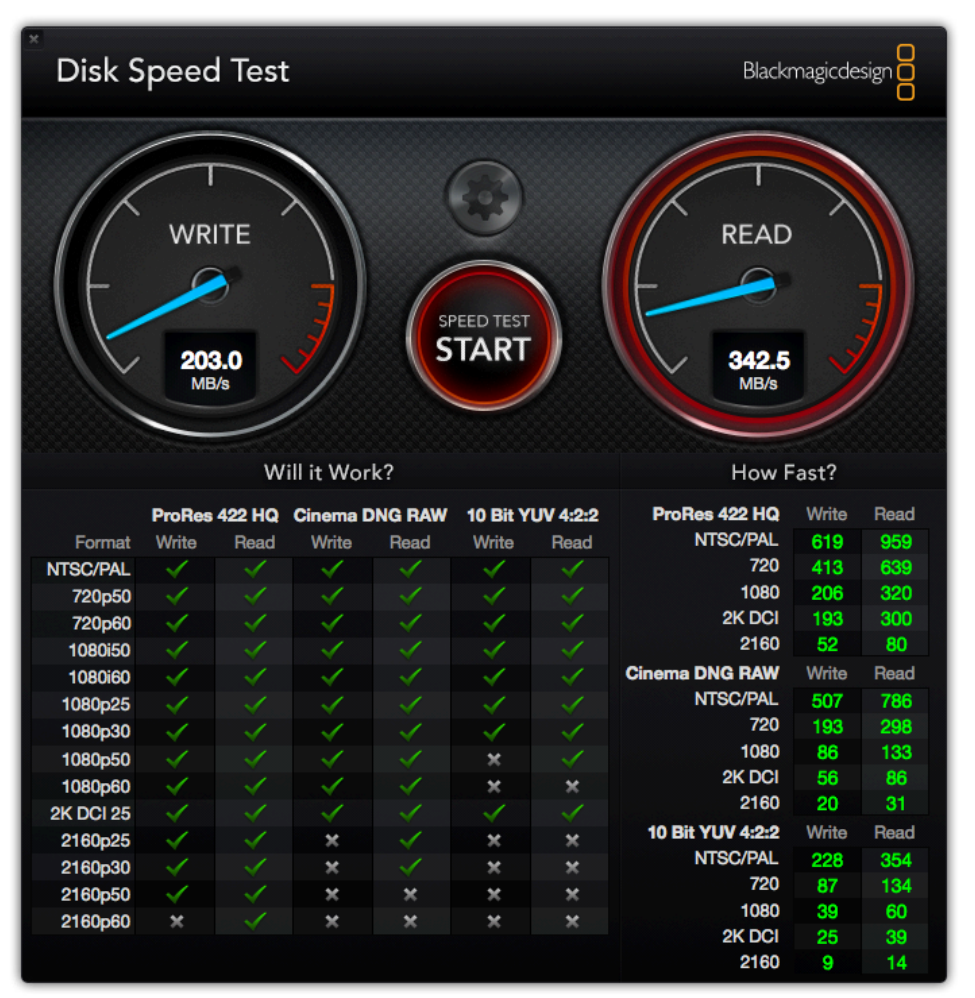

#### WiFi経由で無線アクセス インパイン USB-Ethernetアダプタ経由で有線アクセス

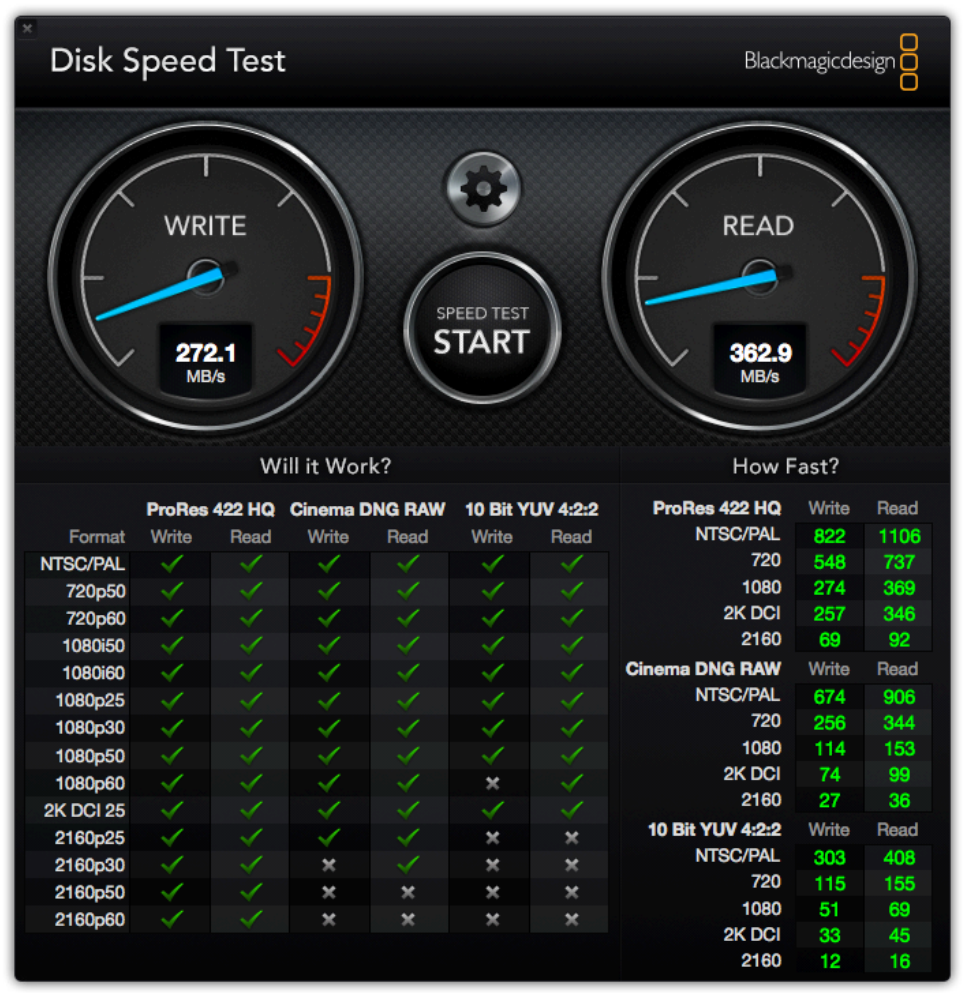

キャッシュ機構がすぐれており、とりあえずファイルを書いたことにして、あとでシンクロする。シンク ロ終了まではコピー元のファイル(ローカル)にアクセスさせるもよう。ベンチマークを取ると、内蔵 SSDのスピードがそのまま出ていた。

### Google Drive File Stream上でのSpotlight検索

Google Drive File Streamのインデックス生成を強制的に行わせるとSpotlight検索が おこなえるようになる。

do shell script "mdutil -E /Volumes/GoogleDrive/" with administrator privileges

ただし、上記AppleScriptの実行前にGDFSドライブに記録・保存されていたファイルに ついてはメタデータそのものが生成されていないため、mdimportコマンドで生成する 必要がある。

また、いったんunmountするとメタデータが消える模様(「マイドライブ」ボリウムに て確認。「チームドライブ」では問題なし)。mdimportコマンドによるメタデータの 再生成で検索が可能になる(「マイドライブ」ボリウム)。

### キャッシュの場所

#### ~/Library/Application Support/Google/DriveFS

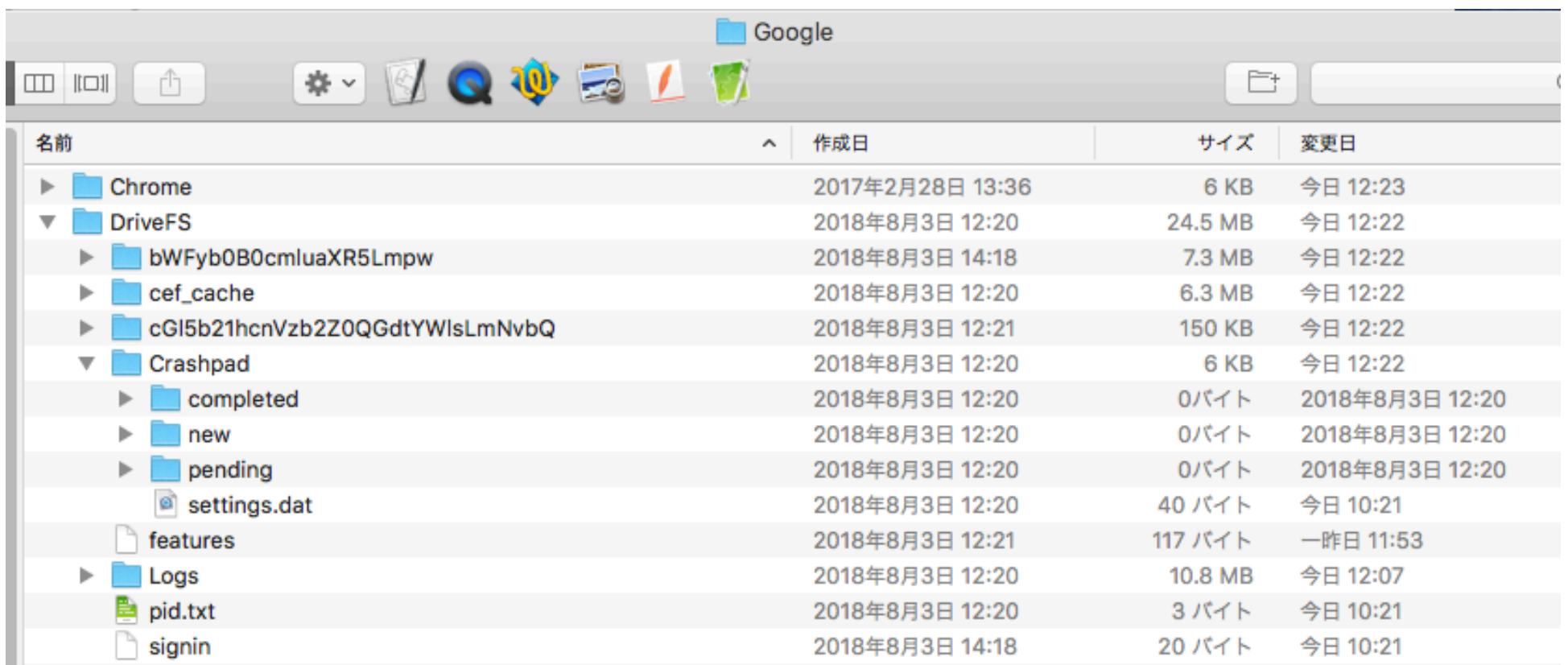

大量のファイルを扱い、「metadata\_sqlite\_db」が肥大化するとパフォーマンスが大幅に低下 することが報告されている

### GDFSの設定ファイル

#### 「マイドライブ」の設定ファイルは同ドライブ内の隠しフォルダにある

MBPretina:GoogleDrive maro\$ ls -la total 784 drwx------ 3 maro staff 4096 8 6 10:21 . drwxr-xr-x@ 5 root wheel 170 8 6 10:21 .. drwx------ 5 maro staff 4096 8 3 14:18 .Spotlight-V100 drwx------ 3 maro staff 4096 8 6 10:21 .Trashes -r-------- 0 maro staff 379167 1 1 1970 .VolumeIcon.icns drwx------ 3 maro staff 4096 8 6 10:21 .fseventsd drwx------ 2 maro staff 4096 8 6 10:21 マイドライブ MBPretina:GoogleDrive maro\$

MBPretina:GoogleDrive maro\$ cd .Spotlight-V100/ MBPretina:.Spotlight-V100 maro\$ ls -la total 40 drwx------ 5 maro staff 4096 8 3 14:18 . drwx------ 3 maro staff 4096 8 6 10:21 .. drwx------ 3 maro staff 4096 8 3 14:18 Store-V1 drwx------ 6 maro staff 4096 8 6 10:22 Store-V2 -rw------- 1 maro staff 3785 8 6 10:22 VolumeConfiguration.plist MBPretina:.Spotlight-V100 maro\$

### VolumeConfiguration.plist

<?xml version="1.0" encoding="UTF-8"?> <!DOCTYPE plist PUBLIC "-//Apple//DTD PLIST 1.0//EN" "http:// www.apple.com/DTDs/PropertyList-1.0.dtd"> <plist version="1.0"> <dict>

<dict>

 <key>Annotations</key> <key>Creation\_Predicates</key> <dict> <key>false</key> <integer>0</integer> <key>fstype.dfsfuse\_dfs</key> <integer>1</integer> <key>is.alreadyindexed</key> <integer>1</integer> <key>is.automount</key> <integer>0</integer> <key>is.backupstore</key> <integer>0</integer> <key>is.backupvolume</key> <integer>0</integer> <key>is.bootablevolume</key> <integer>0</integer> <key>is.cameramedia</key> <integer>0</integer> <key>is.diskimage</key> <integer>0</integer> <key>is.dontbrowse</key> <integer>0</integer> <key>is.ejectable</key> <integer>0</integer> <key>is.external</key> <integer>0</integer> <key>is.externalvolumes.defaultoff</key> <integer>0</integer> <key>is.externalvolumes.ignore</key> <integer>0</integer> <key>is.filevault</key> <integer>0</integer> <key>is.forcedefaultindex</key> <integer>0</integer> <key>is.forcefsonly</key> <integer>0</integer> <key>is.home</key> <integer>0</integer> <key>is.internal</key> <integer>0</integer> <key>is.ipod</key> <integer>0</integer> <key>is.local</key> <integer>1</integer> <key>is.lowdiskspace</key> <integer>0</integer> <key>is.mobilebackups</key> <integer>0</integer> <key>is.network</key> <integer>0</integer> </dict> <false/> <array/>

<key>is.quarantined</key>

 <key>is.quarantined</key> <integer>0</integer> <key>is.readonly</key> <integer>0</integer> <key>is.removable</key> <integer>0</integer> <key>is.rootfs</key> <integer>0</integer> <key>is.safeboot</key> <integer>0</integer> <key>is.syntheticmount</key> <integer>0</integer> <key>is.tinyvolume</key> <integer>0</integer> <key>is.windowsbootablevolume</key> <integer>0</integer> <key>is.xsan</key> <integer>0</integer> <key>policy.location.volume</key> <integer>1</integer> <key>self.appleinternal</key> <integer>0</integer> <key>self.server</key> <integer>0</integer> <key>status.neverindex</key> <integer>0</integer> <key>supports.catsearch</key> <integer>0</integer> <key>supports.fileids</key> <integer>0</integer> <key>supports.volfs</key> <integer>0</integer> <key>true</key> <integer>1</integer> </dict> <key>DebugKey1</key> <string>2018-08-06 01:21:53 +0000 1</string> <key>DefaultStore\_EffectiveSearch</key> <integer>1</integer> <key>DefaultStore\_RequestedSearch</key> <integer>1</integer> <key>ConfigurationCreationDate</key> <date>2018-08-06T01:21:53Z</date> <key>ConfigurationCreationVersion</key> <string>Version 10.12.6 (Build 16G1510)</string> <key>ConfigurationModificationDate</key> <date>2018-08-06T01:22:03Z</date> <key>ConfigurationModificationVersion</key> <string>Version 10.12.6 (Build 16G1510)</string> <key>ConfigurationWriteback</key> <key>Exclusions</key>

```
 <key>Options</key> 
           <dict> 
                    <key>ConfigurationType</key> 
                    <string>Default</string> 
           </dict> 
           <key>Stores</key> 
           <dict> 
                    <key>7AC3A8A9-D842-4F37-
BD7D-49D75032C109</key> 
                    <dict> 
                              <key>CreationDate</key> 
                              <date>2018-08-06T01:21:53Z</date> 
                              <key>CreationVersion</key> 
                              <string>Version 10.12.6 (Build 
16G1510)</string> 
                              <key>IndexVersion</key> 
                              <integer>95</integer> 
                              <key>PartialPath</key> 
                              <string>/</string> 
                              <key>PolicyDate</key> 
                              <date>2018-08-06T01:22:03Z</date> 
                              <key>PolicyLevel</key> 
<string>kMDConfigSearchLevelReadWrite</string> 
                              <key>PolicyProcess</key> 
                              <string>mdutil</string> 
                             <key>PolicyVersion</key>
                              <string>Version 10.12.6 (Build 
16G1510)</string> 
                    </dict> 
           </dict> 
</dict> 
</plist>
```
### GDFSの技術的な制約

- ・1 ドライブあたり**40万ファイル**が上限。フォルダ階層は**20階層**まで
- 1日あたりのアップロード上限は、アカウントごとに750GB
- ファイル名の最大文字列長は各クライアントOSに依存
- 大量のファイル(数千~数万)を同時にアップロードしようとすると、時間がかかる(一 度に10個程度、アップロード終了ごとに5~10秒程度のインタバルあり)。小さなファ イルを大量にアップロードする場合には、ローカルでZip圧縮してアップロードし、ド ライブ上で展開することも検討したほうがよい
- macOS 10.13では、「Google Drive File Stream」アプリケーションがCode Sign されていないため、起動させたあとシステム環境設定の「セキュリティとプライバシー」 >「一般」で、アプリケーションの実行許可を行う必要がある
- GDFS使用時にクライアントはTime Serverとの同期が必須。システム時計がズレてい ると問題が起こる可能性がある
- Google製GDFSアプリケーションの出来がよくない。時折、処理がものすごく重くな る

### GDFSでやってはいけないこと

・WiFi環境で使うと遅すぎてCPU負荷が増えてMacが死ぬ。 ほぼ有線Ethernet必須

・GDFS上にアプリケーション・ファイル(AppleScriptアプレッ トを含む)を置くと実行できなくなる。とくに、GDFS上に直 接書き出してCode Signしようとするとエラーになる

・いったんGDFSボリウムをアンマウントすると、Mac上で再 ログインするかOSの再起動を行わないと再マウントできない → 事実上アンマウントしてはいけない

### Now On Sale: Piyomaru Software eBooks

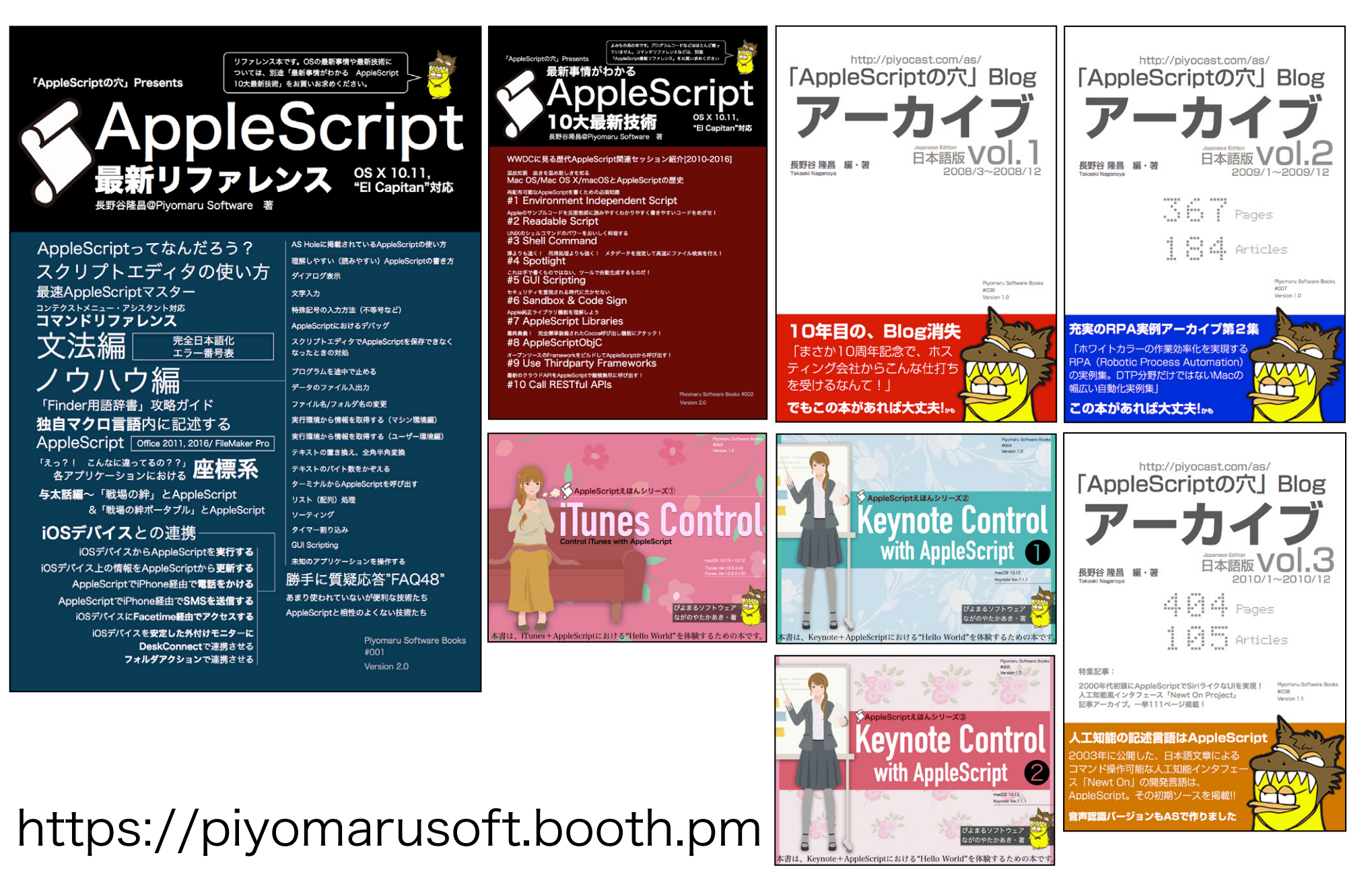